# **Candidate Quick Start Guide**

 $\mathbb{R}$ 

**To insure receipt of the EM360 setup email, add team@coetichr.com to your contact list. If you believe a setup email was sent to you but you did not receive it, check your junk mail/spam folder.**

### **Logging in for the first time:**

- Watch the EM360 Getting Started Video at **gbhem.org/em360** or by clicking the link on the "Effective Ministry 360 (EM360) — Candidacy" step in UMCARES.
- Read through this Quick Start Guide.
- Visit **https://effectiveministry360.coetichr.com/**
- Click on "Candidates Get Started" under "Are you Registered?"
- Enter your UMCARES login and click "Send me password setup instructions" button.
- Click the link in your email to access your EM360 dashboard and create an account. Use the "Welcome to your Effective Ministry 360 Dashboard" email to create your password.
- **Read through the EM360 Guides & Resources section.**

#### **Accessing the user guide and other helpful resources:**

- The EM360 Guides & Resources section has detailed instructions for using the EM360 dashboard and resources for completing the EM360 process.
	- $\Box$  To Access the Guides and Resources section
		- 1. Log in to your EM360 dashboard
		- 2. Click on "Guides and Resources" in the top left corner
- **Help Desk Information** 
	- $\Box$  GBHEM's Candidacy Office supports EM360. The contact info link is at the bottom of your dashboard.

#### **Adding your pastor, S/PPRC members and other contributors:**

- $\bullet$  For candidates who are members of a local church:
	- $\Box$  Primary Clergy Respondent Add your local church pastor who will serve as your primary clergy respondent. This person's responses will be identified on the final report.
	- $\Box$  Staff/Pastor-Parish Relations Committee Members and/or Church Members — Invite at least three S/PPRC members from the church that will support your candidacy or invite at least one S/PPRC member and ask the S/PPRC to help you determine other church members that could provide a helpful response to the survey. This category must contain a minimum of three respondents, and should include

Nurturing Leaders. Changing Lives.

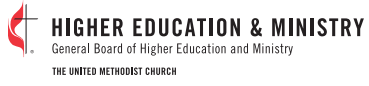

# **Candidate Quick Start Guide**

 $\mathbb{R}$ 

four to six names. The survey will aggregate these responses once a minimum of three people have completed the survey.

- For candidates who are beginning candidacy from a setting outside the local church (such as a campus ministry):
	- $\Box$  Check with your District Committee on Ordained Ministry representative about who should fulfill the roles of the primary clergy respondent and the Staff/Pastor-Parish Relations Committee members.
- **•** Personal Reference Group Select a minimum of three people who know you well. These respondents need to meet the following requirements:
	- $\Box$  At least one peer must be your most recent employer, a teacher or a professor. If you have attended college or seminary in the last five years, provide the name of a professor or academic dean.
	- $\Box$  Additional clergy may be included: an associate pastor, campus or youth minister or a deacon.
	- $\Box$  Personal references may **not** include a parent, spouse or dating partner, or other close relative.

### **FAQ**

- **How do I update my S/PPRC members' or other contributors' information?**
	- $\Box$  Incorrect Contributor's Email Address. Delete the record entirely. Then create a new user with corrected name/email address.
	- $\Box$  Misspellings. Edit the contributor's user record.
- **I cannot generate my feedback report. What happened?**
	- $\Box$  All feedback must be received before generating the feedback report. Three responses per S/PPRC and reference group are required to be considered complete.

### • **How long does the survey take?**

 $\Box$  The EM360 survey takes between 45-60 minutes for the candidate and primary references and about 20 minutes for the S/PPRC members to complete.

### • **Where do I upload my EM360 Feedback Report?**

 $\Box$  The EM360 feedback report will upload into your Candidacy Track in UMCARES during the "Effective Ministry 360 (EM360) — Candidacy" step. Your annual conference may ask you to send a copy to your ministerial assessment specialist.

## Learn more at **www.gbhem.org/em360**

Nurturing Leaders. Changing Lives.

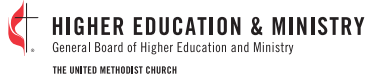